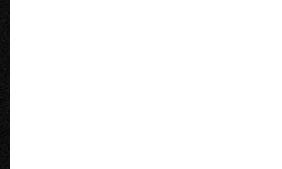

Prepaid account

Friends and family

# **STEP 2- Click on the "Contract Details" Button**

**PERSONAL INFORMATION First name** Last name Gender  $\bigcirc$ Date of birth

Contract details

 $\rightarrow$ 

My purchases

Payments

### **CONTACT INFORMATION**

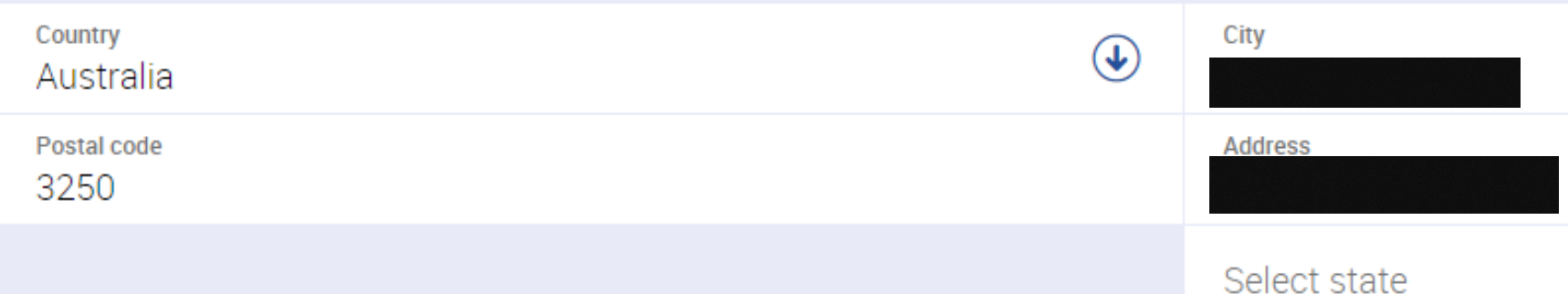

### **PHONE & EMAIL**

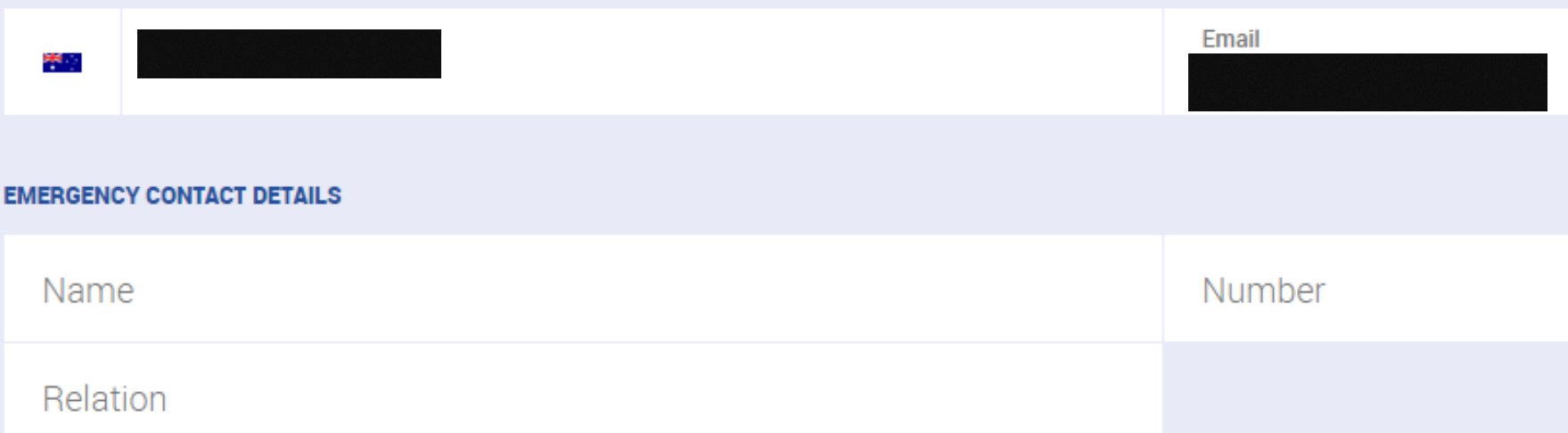

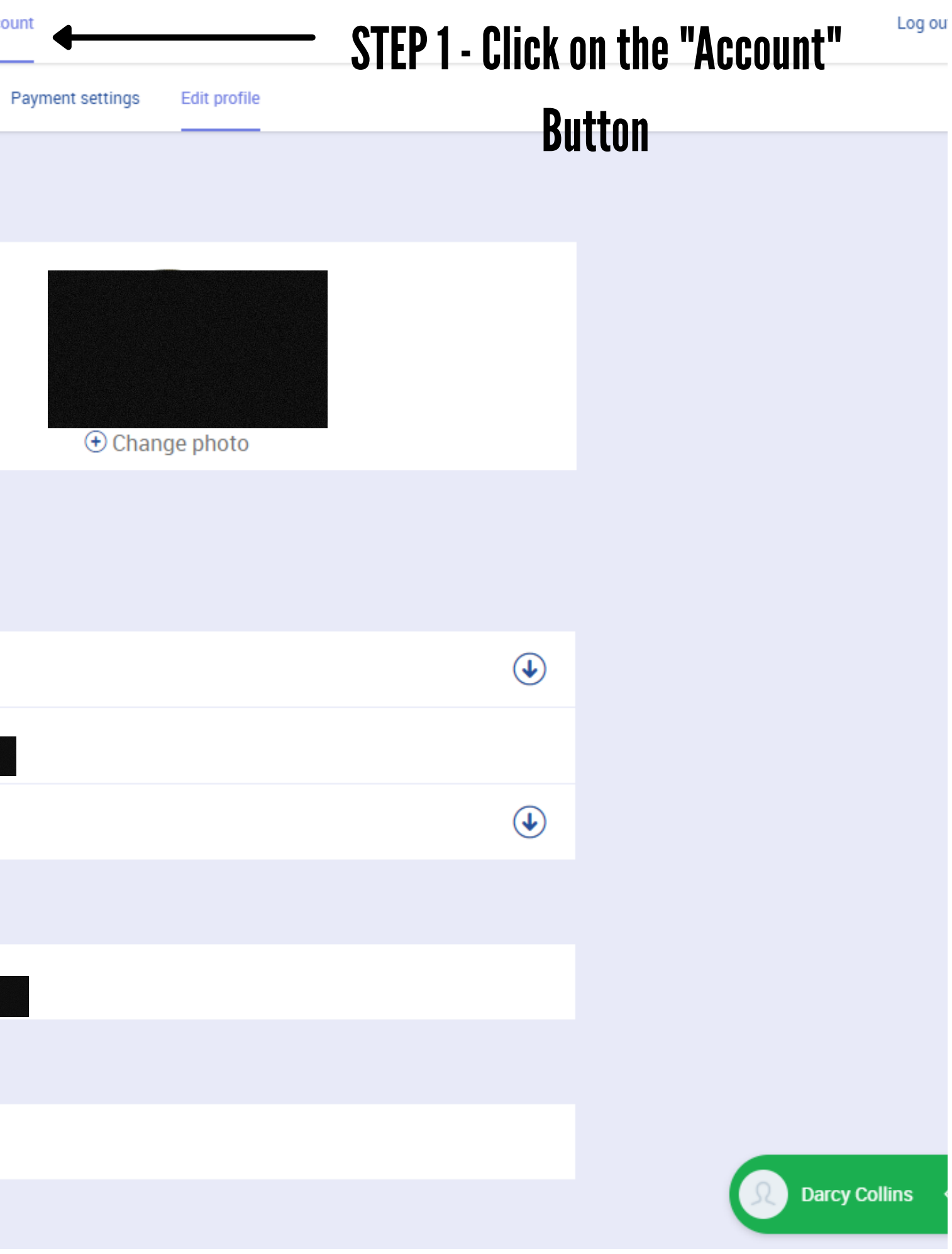

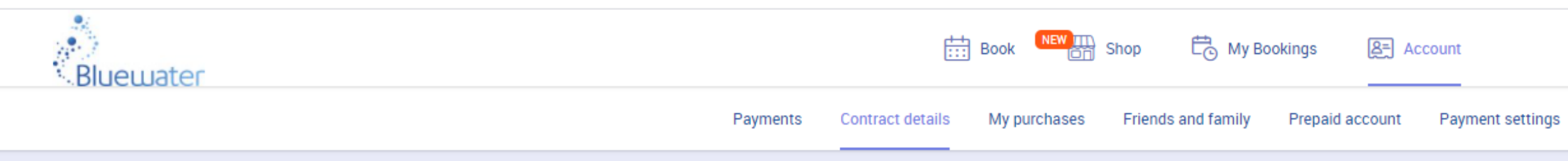

### Your contracts

Family Member Platinum Free from 12/01/2021 (frozen till 21/10/2021)

Add-ons

24/7 Access from 08/12/2020

@ 2021 Perfect Gym Solutions S.A. All rights reserved. ClientPortal version 4.840.145.922

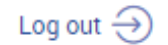

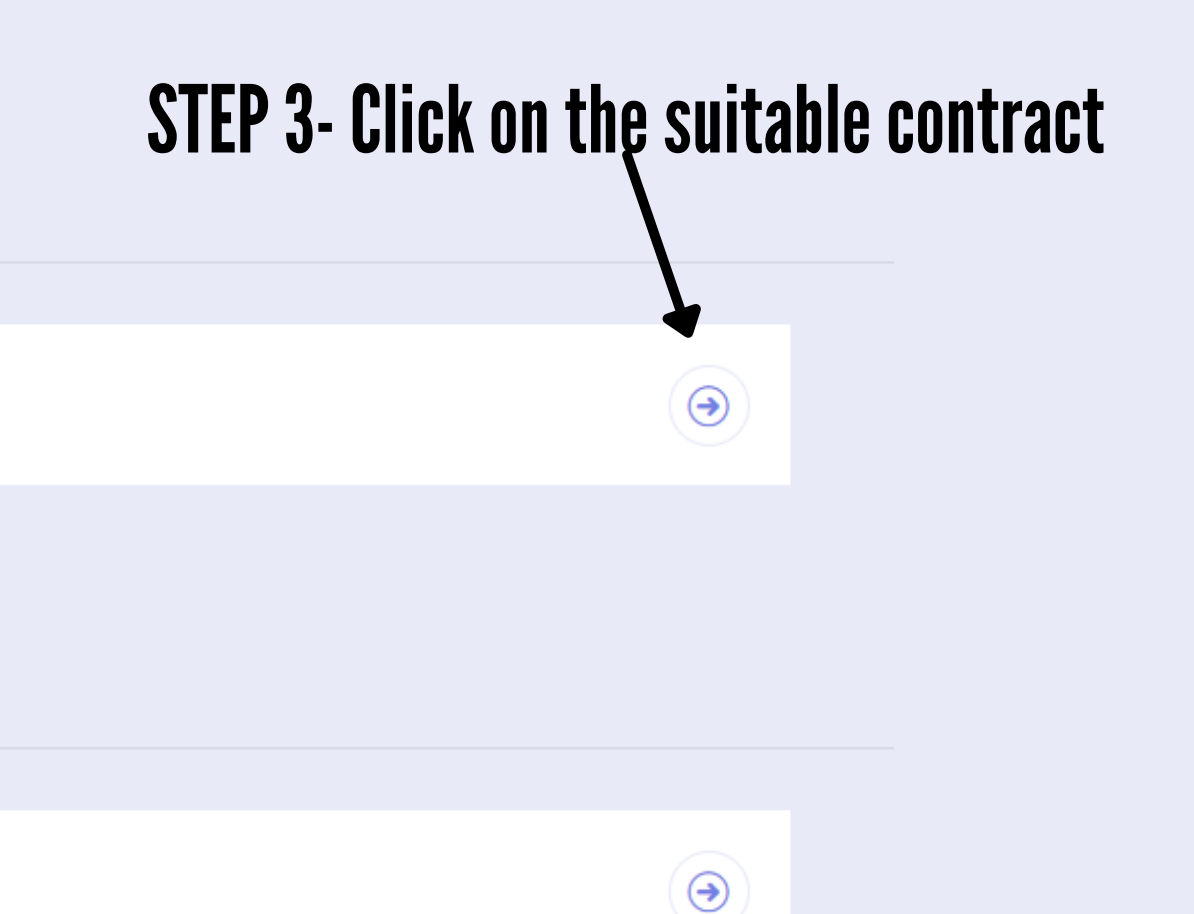

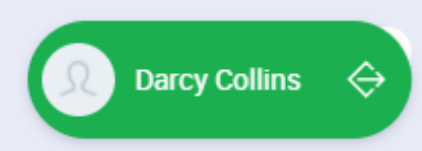

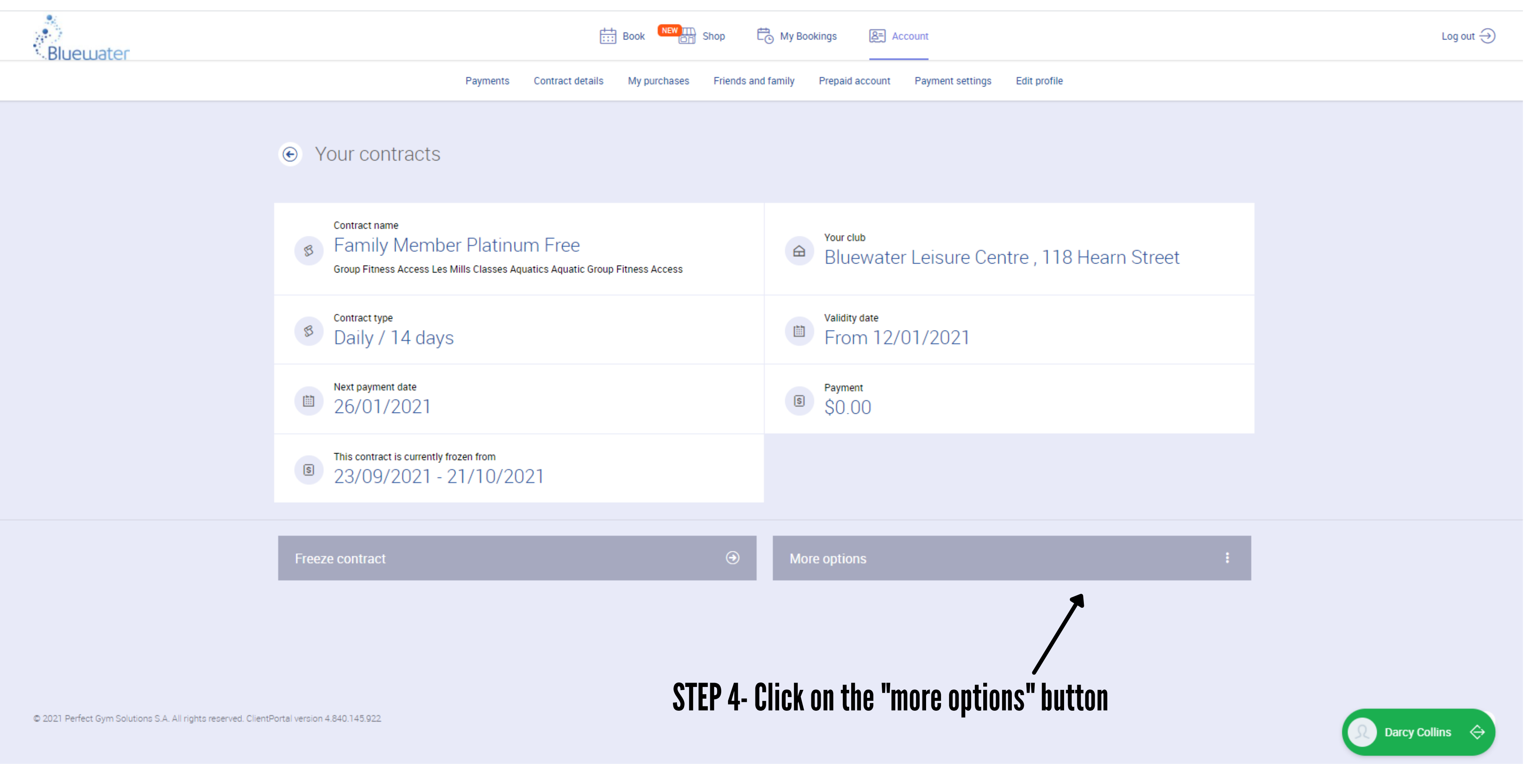

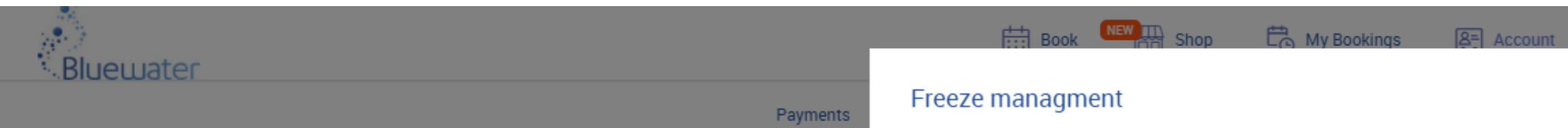

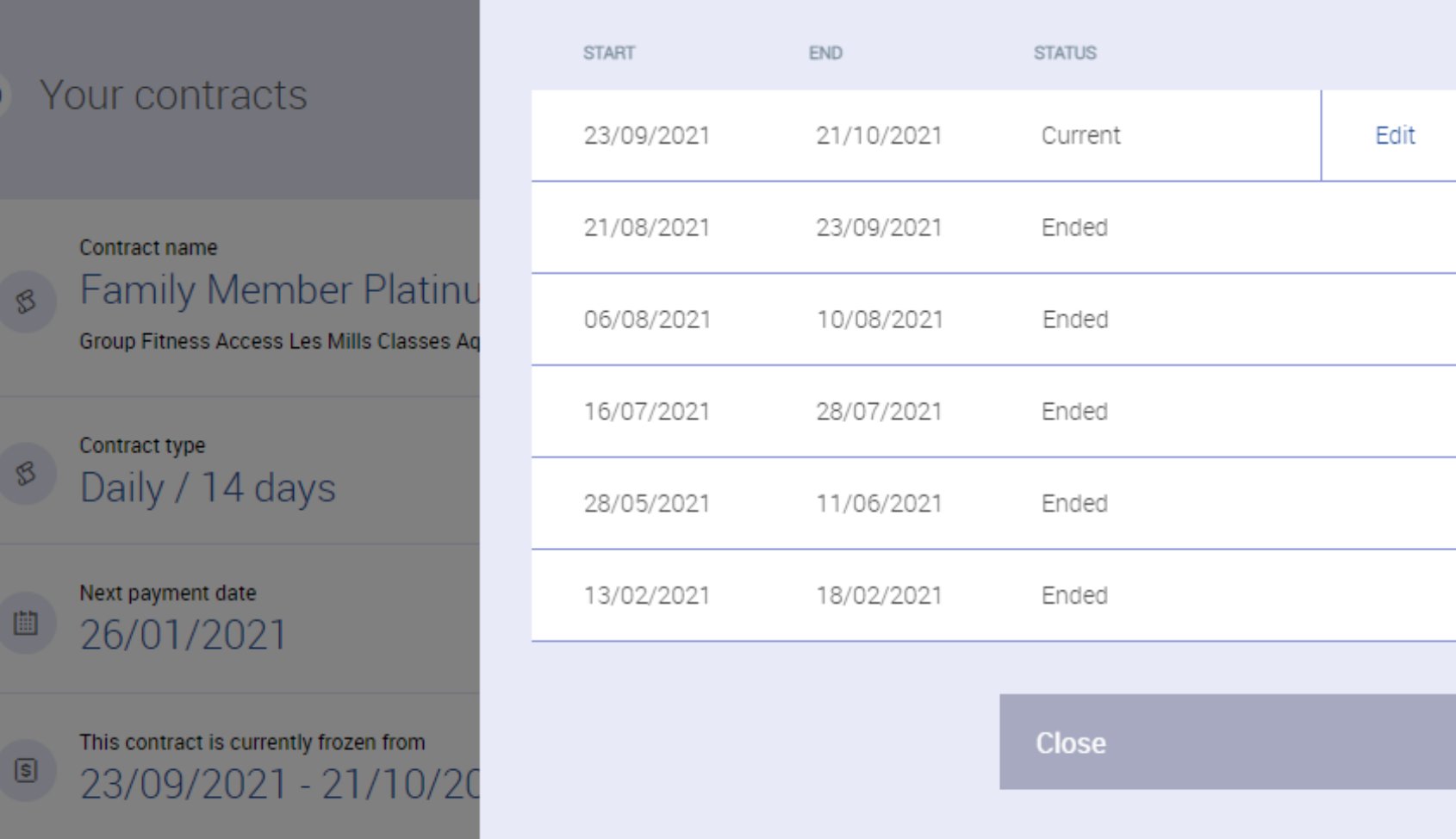

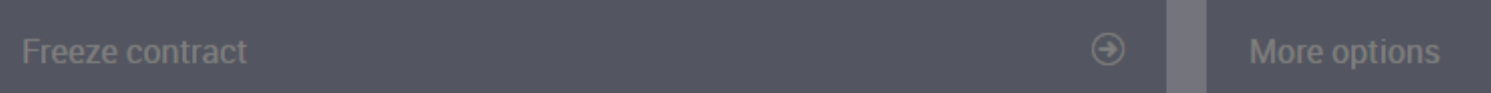

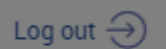

 $\circledR$ 

### -STEP 5- Click on the "edit" button

tre, 118 Hearn Street

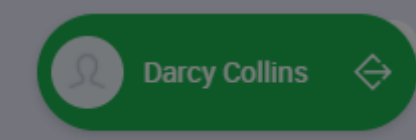

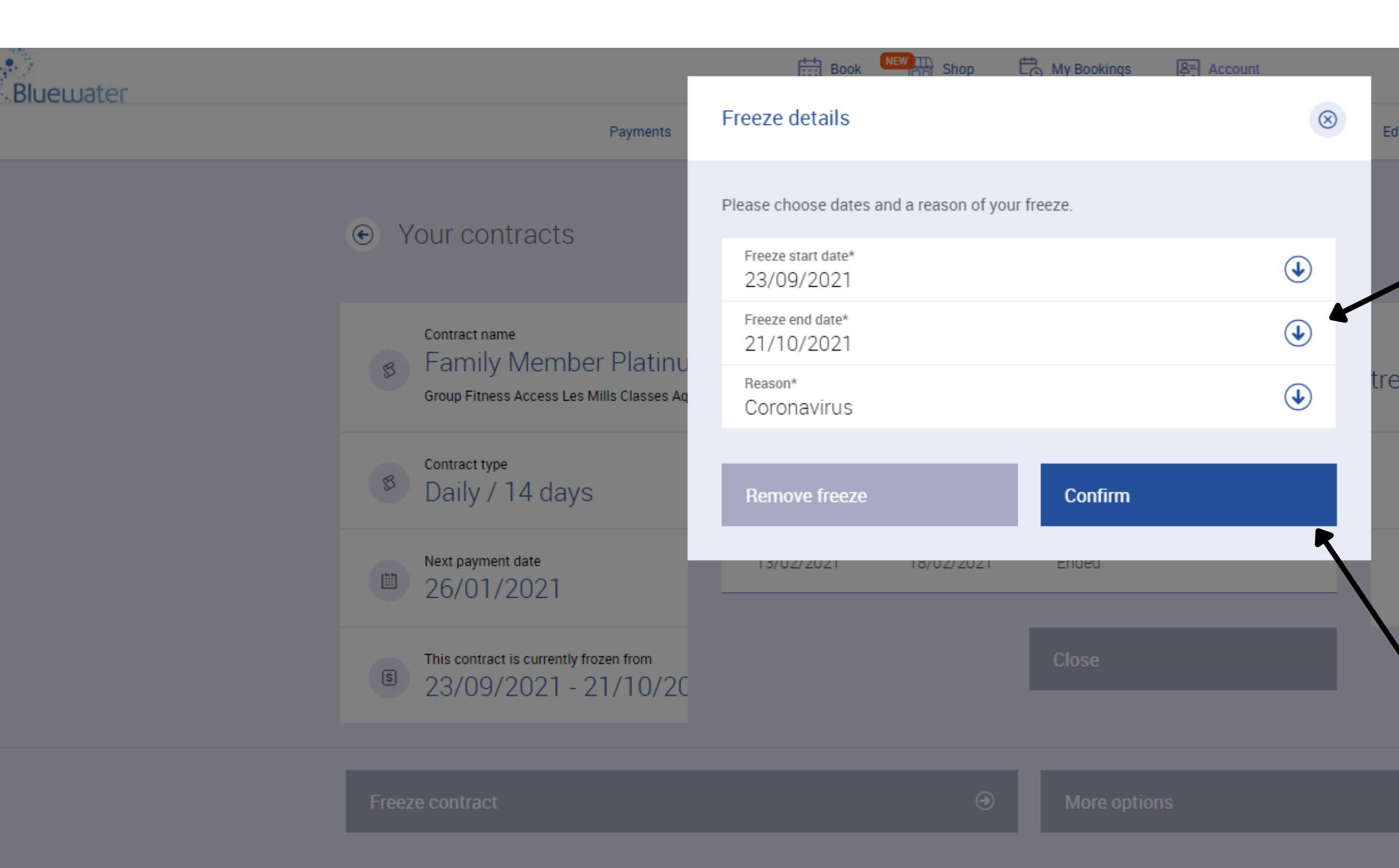

# Edit profile STEP 6 - Click the down arrow on the "Freeze end date" section and edit to your preferred start date.

tre, 118 Hearn Street

# STEP 7- Confirm your new end date.

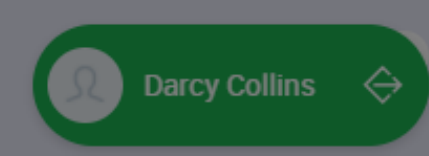